Version 1.0 Author: Srijan Kishore Last edited 24/July/2014 **Follow [howtoforge](http://twitter.com/howtoforgecom) on Twitter** 

This document describes how to install and configure ownCloud 7 on Ubuntu 14.04. I will also connect to the ownCloud Server's data with another Ubuntu 14.04 Desktop and a Windows 7

machine. ownCloud provides access to your data through a web interface or WebDAV while providing a platform to easily view, sync and share across devices—all under your control. ownCloud's open architecture is extensible via a simple but powerful API for applications and plugins and works with any storage.

### 1 Preliminary Note

This tutorial is based on Ubuntu 14.04 server, so you should set up a basic Ubuntu 14.04 server installation before you continue with this tutorial. The system should have a static IP address. I use 192.168.0.100 as my IP address in this tutorial and server1.example.com as the hostname. Again I have 192.168.0.101 as IP address of second Ubuntu 14.04 server and server2.example.com as the hostname. I will be using the user=srijan for the installation and configuration. I will also show the ownCloud sharing options with windows machine, so I have working Windows 7 machine too.

### 2 Installation of ownCloud 7

OwnCloud is a web application that can store and serve content from a centralized location, much like Dropbox. The difference is that ownCloud 7 allows you to host the serving software on your own machines, taking the trust issues out of putting your personal data someone else's server.

We will first download the release key associated with the ownCloud software:

cd /tmp

wget http://download.opensuse.org/repositories/isv:ownCloud:community/xUbuntu\_14.04/Release.key sudo apt-key add - < Release.key

Then we can add the ownCloud 7 repository as follows:

sudo sh -c "echo 'deb http://download.opensuse.org/repositories/isv:/ownCloud:/community/xUbuntu\_14.04/ /' >> /etc/apt/sources.list.d/owncloud.list"

Finally, update the package database and install ownCloud:

sudo apt-get update sudo apt-get install owncloud

### 3 ownCloud 7 configuration on Ubuntu 14.04

Further we need to install Mariadb(Mysql) to get the configurations as follows:

sudo apt-get install mariadb-server

It will ask for password input, just enter your desired password there.

We will be configuring our ownCloud server to take advantage of the more robust MySQL database instead of the SQLite default implementation. To do so, we must configure MySQL first as:

sudo mysql -u root -p

Put the mariadb password which you selected before, & create a database for ownCloud in Mariadb prompt:

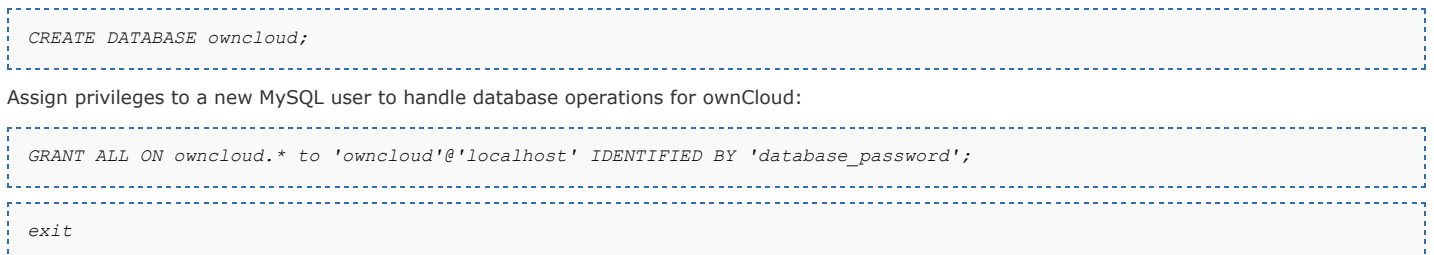

Now, if you go to your IP address or domain name followed by "/owncloud" in your browser, you will see a page that looks like this:

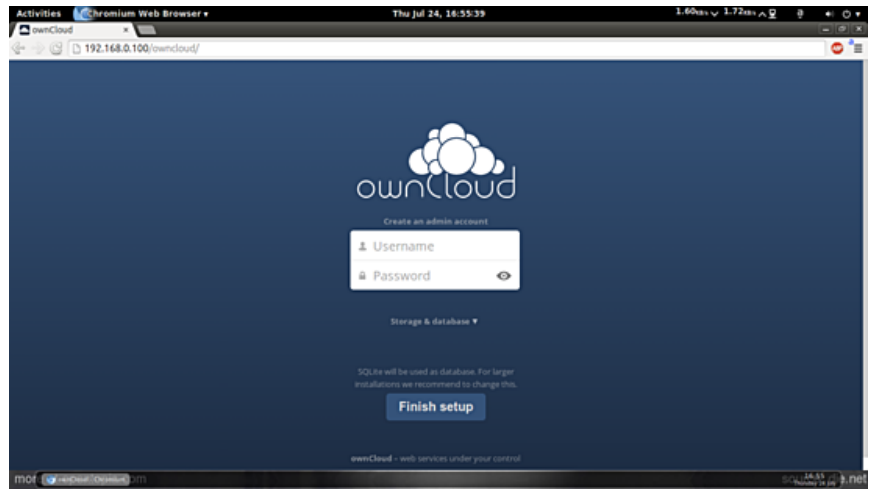

Click to enlarge  $\mathbb{R}$ 

Click on Storage & database:

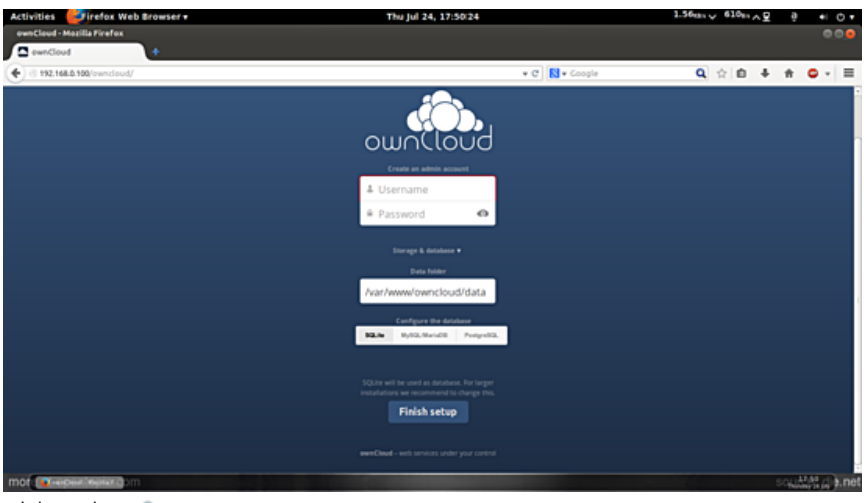

**Finish setup** 

Click to enlarge  $\mathbb{R}$ 

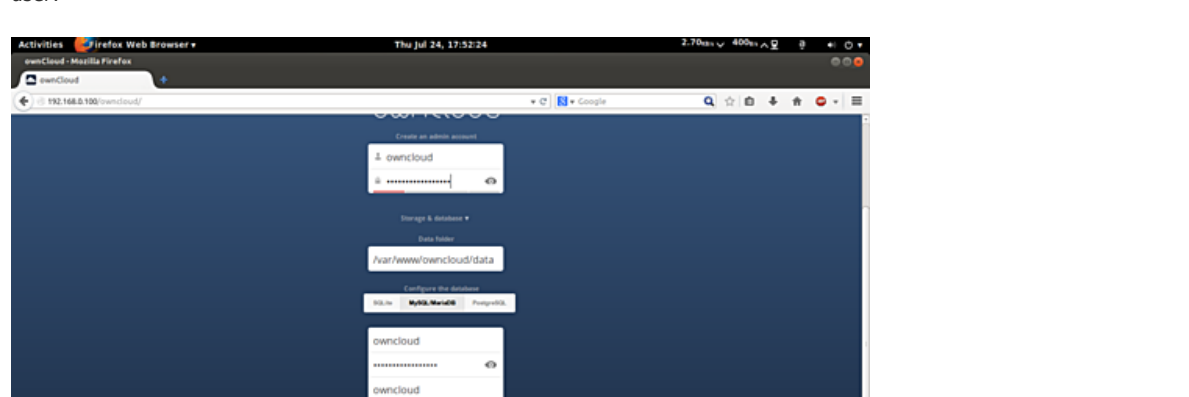

Now select MySQL/MariaDB and create an admin account as in my case I have choosen owncloud as my admin account and a desired password for that user:

Click to enlarge  $\mathbb{Q}$ 

mor **Dispute** 

In the lower tab below the MySQL/MariaDB give the entry of the username=owncloud password=database\_password databasename=owncloud. Then press Finish setup.

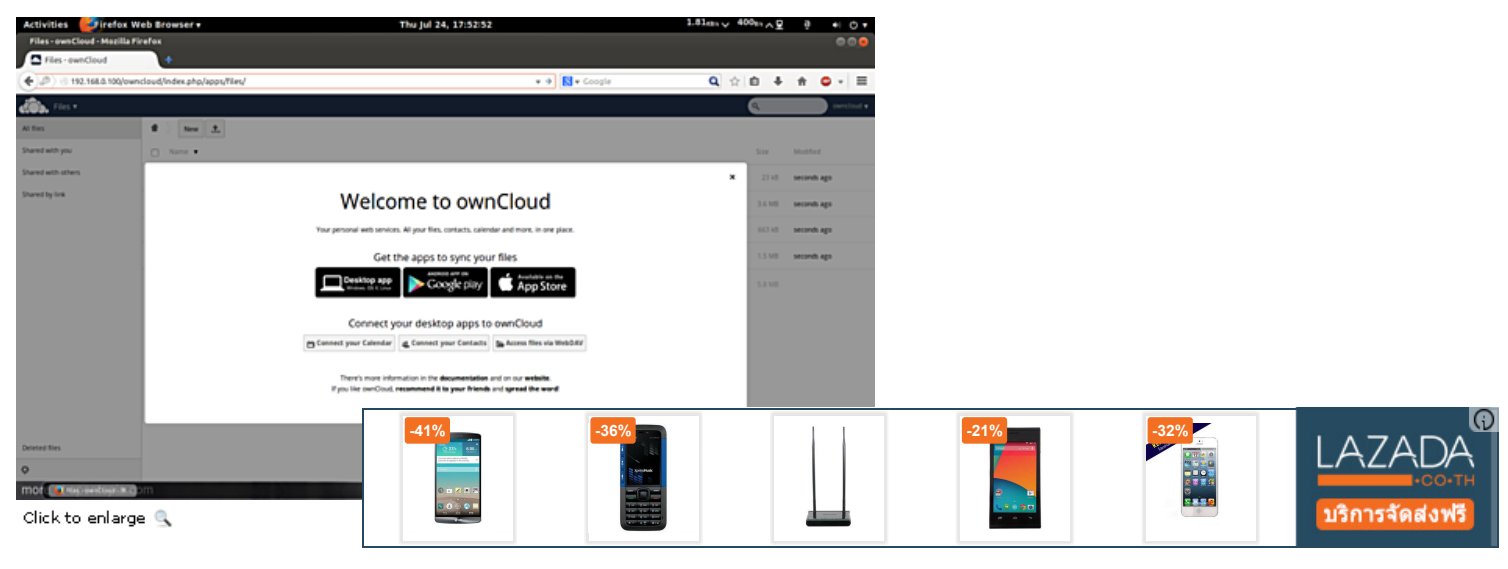

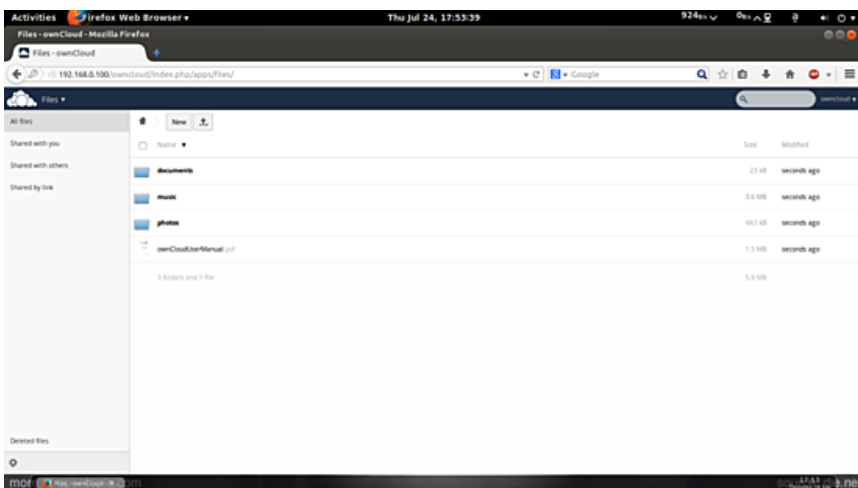

Click to enlarge &

# 4 Mounting the ownCloud 7 share on Ubuntu 14.04

We can mount the shared point with the other machines, here I will show you the way to process to moint it through WebDAV tools in another Ubuntu machine. I am running the command on my second machine server2.example.com:

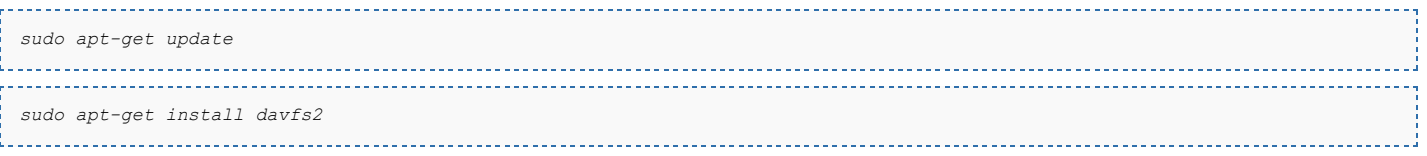

We will allow non-root users to mount and unmount the WebDAV shares by typing:

sudo dpkg-reconfigure davfs2

. . . . . . . . . . . . . . . . . . . .

#### 

Should unprivileged users be allowed to mount WebDAV resources?  $\leq$ -Yes

### Moving ahead I will be adding my username=srijan to WebDAV group:

sudo usermod -aG davfs2 srijan

We want to make the permanent mount point in server2.example.com, so I will give the following entries in the /etc/fstab:

sudo vi /etc/fstab

Now in user=srijan's home drive I will create directories, one to mount the share point and another to hold the configurations details:

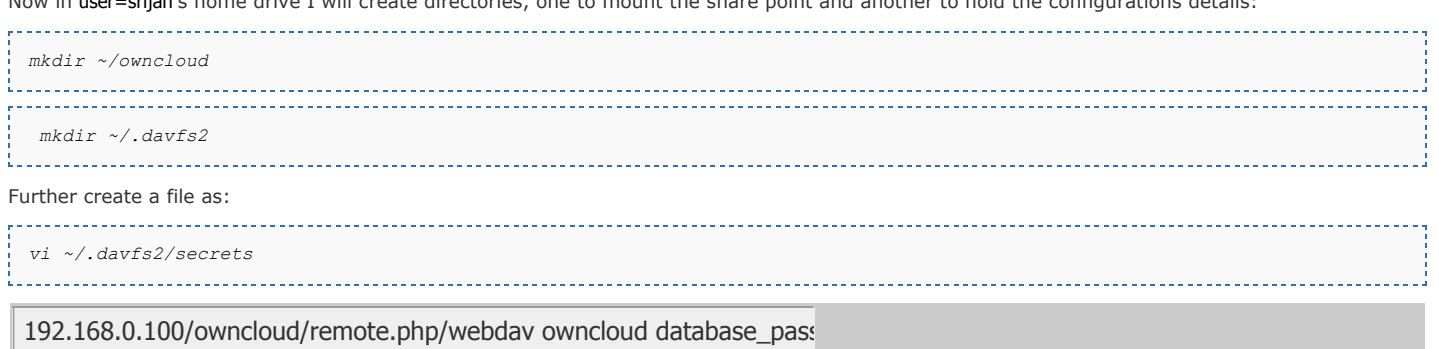

Ensure that the file is writable by only you by using the file manager or by issuing the following command:

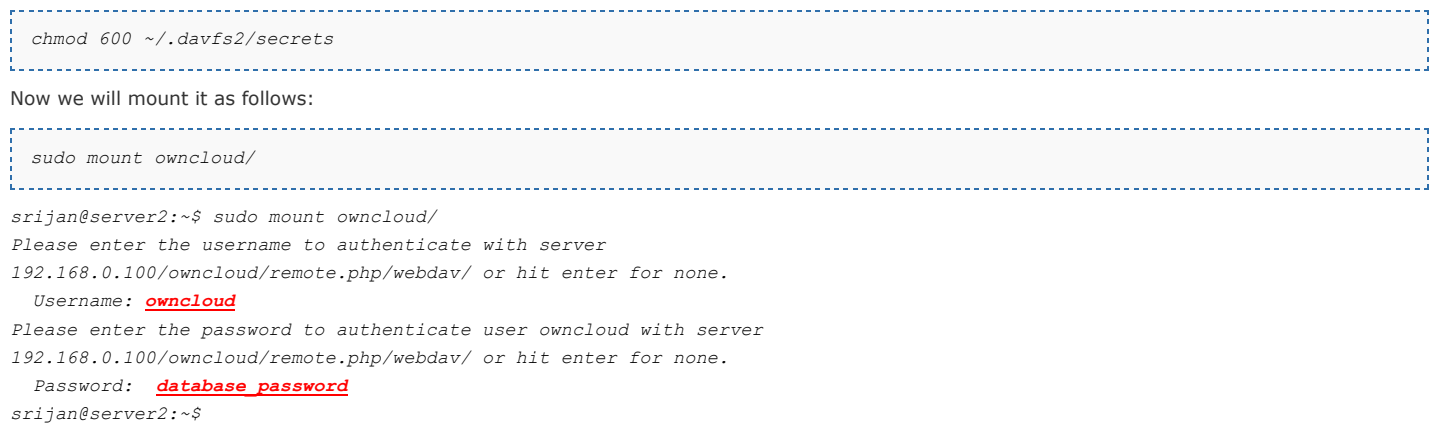

 $\overline{ }$ 

# Note: The given credentials will be used further, so please take a note of it:

Username: **owncloud** Password: **database\_password** 

Further there could be have permissions error in the folder, so we will change the folder permission as owner of the user:

chown -R srijan:srijan owncloud/ To automatically mount the folder on login at server2.example.com, add the mount ~/owncloud command to the ~/.bashrc file. 

vi ~/.bashrc

After mounting successfully you can get some error Resource temporarily unavailable and Certificate warnings then it can be removed as follows:

# $\bullet$ For Resource temporarily unavailable: vi /etc/davfs2/davfs2.conf -------------------------[...] use\_locks 0

## For Certificate warnings:

If you use a self-signed certificate, you will get a warning. If you are willing to take the risk of a man in the middle attack, run this command instead: 

echo " $v$ " | mount ~/owncloud > /dev/null 2>&1

### How To Install [ownCloud](http://www.howtoforge.com/how-to-install-owncloud-7-on-ubuntu-14.04-p2) 7 On Ubuntu 14.04 - Page 2

[next](http://www.howtoforge.com/how-to-install-owncloud-7-on-ubuntu-14.04-p2)

How To Install ownCloud 7 On Ubuntu 14.04 - Page 2

Copyright © 2014 howtoforge All Rights Reserved.

 $8 + 1$  15

**R** Like Share 42

add comment  $|\mathbf{A}$  view as pdf  $|\mathbf{B}$  print: this | [all](http://www.howtoforge.com/subscription) page(s)

# Related Tutorials

- How To Install ownCloud 7 on CentOS 6.5
- How To Install OpenOffice.org 3.0.0 On Ubuntu 8.04
- How To Install Openbravo ERP On Ubuntu 8.10
- Setting Up A PXE Install Server On Ubuntu 9.10
- How To Install [OpenERP](http://www.howtoforge.com/how-to-install-openerp-6-on-ubuntu-10.04-lts-server) 6 On Ubuntu 10.04 LTS Server

⚠ Please do not use the comment function to ask for help! If you need help, please use our [forum](http://www.howtoforge.com/forums). *Comments will be published after administrator approval.*

### [Apt-key](http://www.howtoforge.com/how-to-install-owncloud-7-on-ubuntu-14.04#comment-35554) add - do the pipe Submitted by [Abildgaard](http://www.howtoforge.com/forums/member.php?u=55237) (registered user) on Fri, 2014-08-22 11:41.

I see that both the author of this how-to, along with ownCloud and many others, insist on doing the *apt-key add* in multiple steps while you could just do it like this: wget -O- http://download.opensuse.org/repositories/isv:ownCloud:community/xUbuntu\_14.04/Release.key | sudo apt-key add - reply  $|\mathbf{A}|$  [view](http://www.howtoforge.com/subscription) as pdf

# Re: [Apt-key](http://www.howtoforge.com/how-to-install-owncloud-7-on-ubuntu-14.04#comment-35555) add - do the pipe

Submitted by **[srijan](http://www.howtoforge.com/forums/member.php?u=121711)** (registered user) on Fri, 2014-08-22 12:12.

Yes, definitely you can use pipe "|" function for that command. But I used that so that all class of users(either newbie or expert) reading the tutorial can get the meaning of command and understand it very easily.

 $reply \mid \overline{P}$  [view](http://www.howtoforge.com/subscription) as pdf

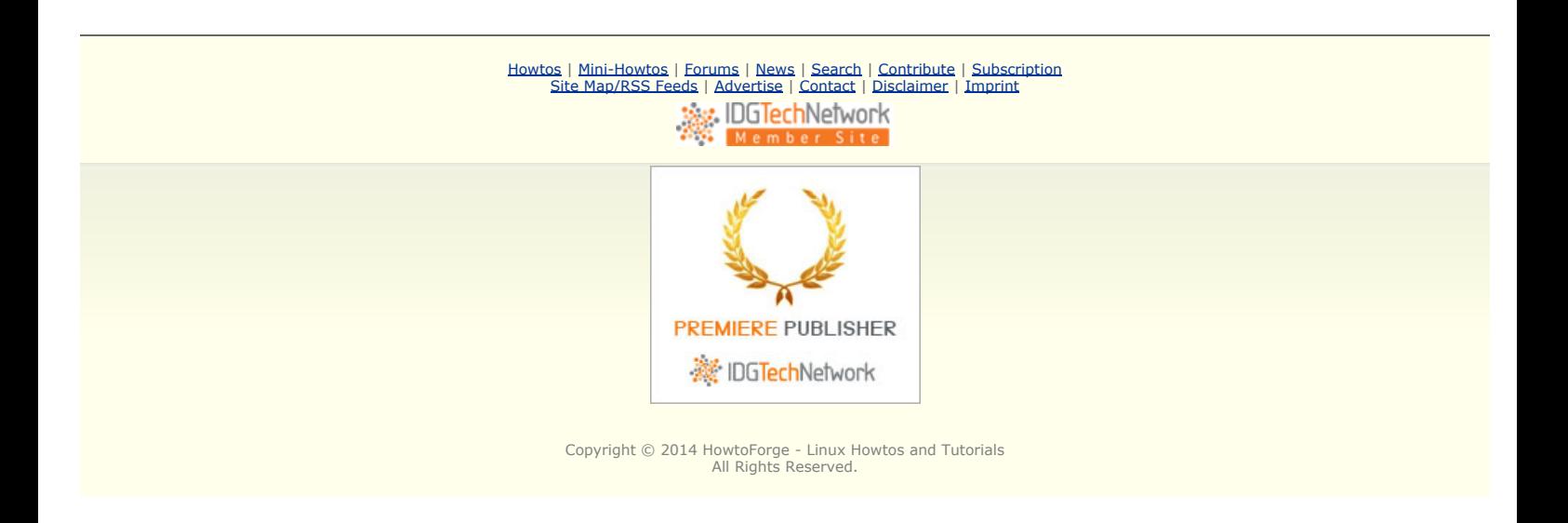